## **UNIVERSIDAD NACIONAL DEL CALLAO OFICINA DE TECNOLOGÍAS DE LA INFORMACIÓN**

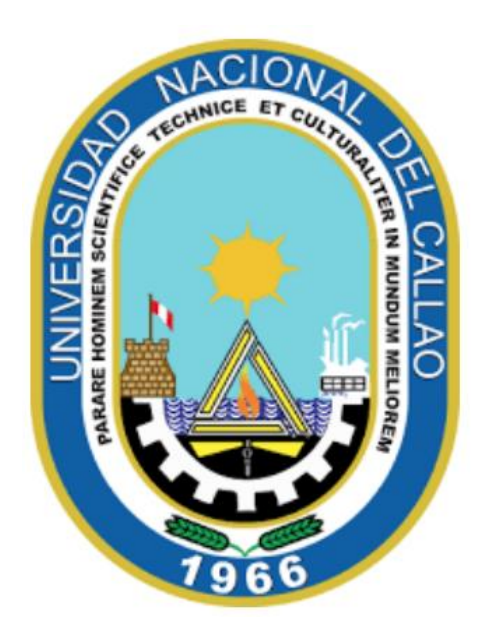

## **MANUAL PARA ESTUDIANTES DE POSGRADO**

**"CÓMO OBTENER TU USUARIO Y CONTRASEÑA PARA EL SISTEMA DE GESTIÓN ACADÉMICA (SGA) Y CORREO INSTITUCIONAL"**

**CALLAO,2024**

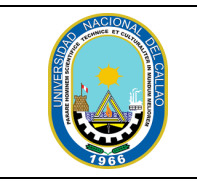

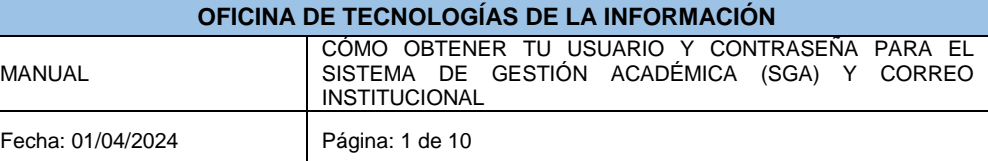

## **CÓMO OBTENER TU USUARIO Y CONTRASEÑA PARA EL SISTEMA DE GESTIÓN ACADÉMICA (SGA) Y CORREO INSTITUCIONAL**

## **PASOS PARA OBTENER TU USUARIO Y CONTRASEÑA PARA EL SISTEMA DE GESTIÓN ACADÉMICA (SGA) Y CORREO INSTITUCIONAL**

Para obtener tus credenciales de acceso al Sistema de Gestión Académica (SGA) y correo institucional como ingresante a especialidades, accede a la página principal de la Universidad Nacional del Callao (UNAC).

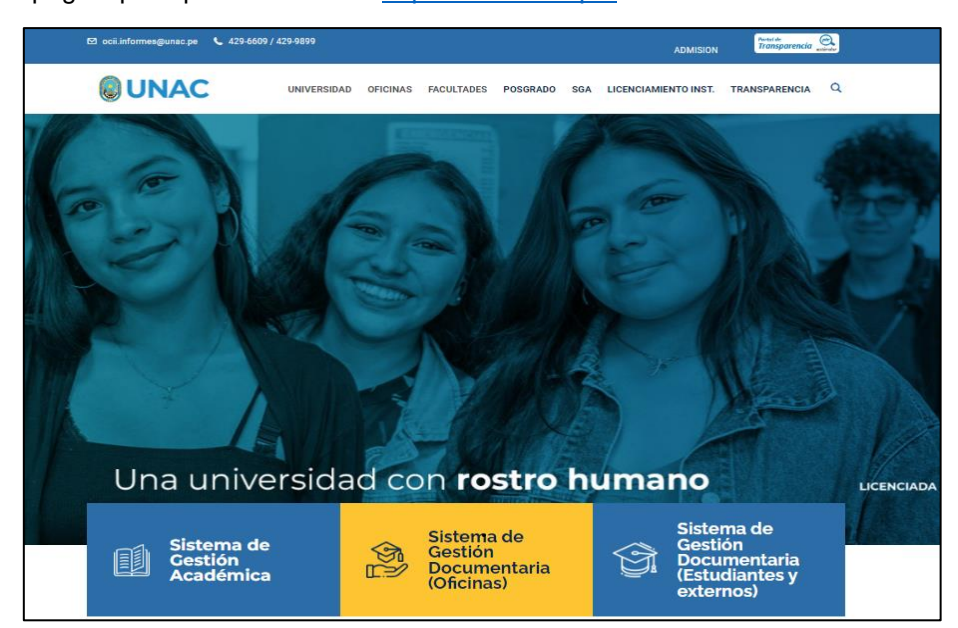

Enlace de la pagina principal de la UNAC:<https://unac.edu.pe/>

En la sección central de la pagina web de la UNAC, debe seleccionar la opción "Información para ingresantes".

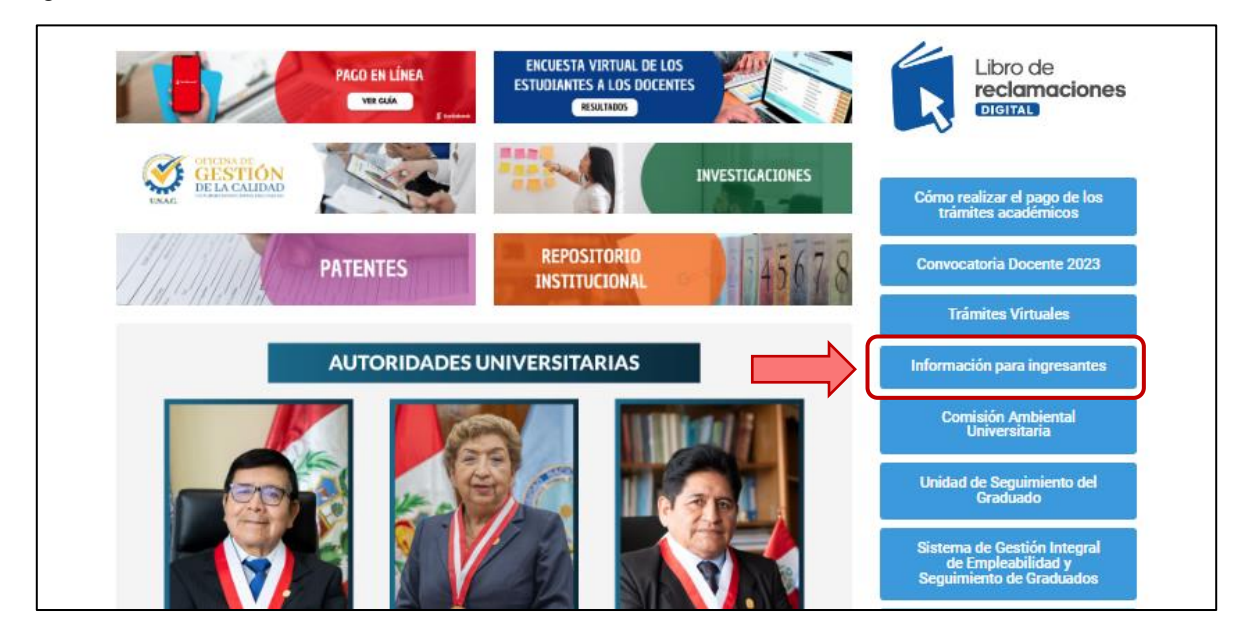

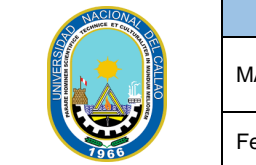

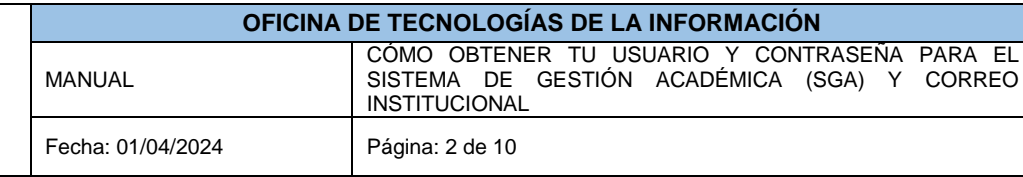

Se mostrará la página de consulta para ingresantes, donde deberá ingresar su número de DNI. Después de hacerlo, seleccione la opción "Consultar".

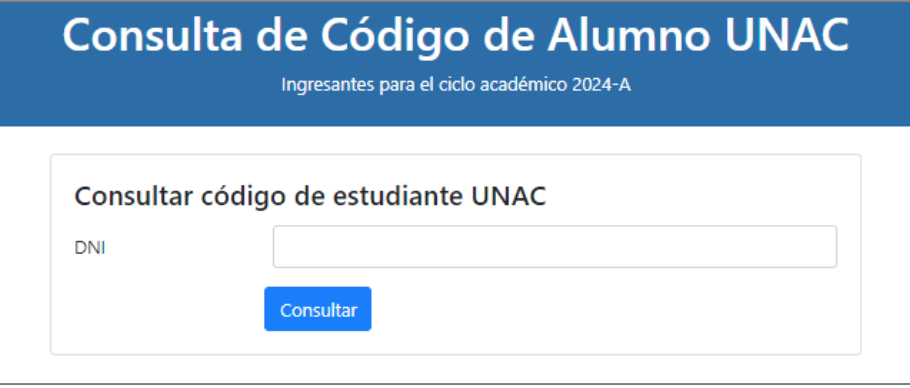

En la sección inferior, encontrará el código de estudiante (usuario del SGA), la contraseña del SGA, así como también el correo institucional y la contraseña correspondiente.

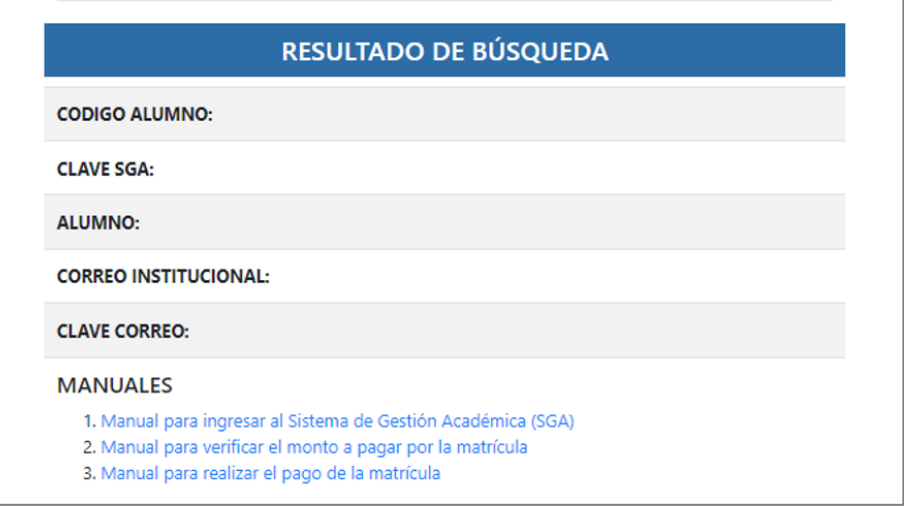